# **Studijní informační systém (SIS)**

[Studijní informační systém 3. LF](https://is.cuni.cz/studium/index.php) je součástí [Centralizovaného Studijního informačního systému UK.](http://is.cuni.cz) Je určen pro evidenci studijních záležitostí na 3. LF a na UK. Studijní oddělení eviduje základní data o studentech, výuce, předmětech a učitelích v lokálně nainstalovaných programech - Uchazeč, Student (vše o studentech), Tajemník (vyučované předměty a učitelé).Právě tyto základní informace jsou zpřístupněny prostřednitcvím webových aplikací Studijního informačního systému. Některé moduly jsou určeny pro každého uživatele webu - **anonymy**. Jiné jsou vázané na **přihlášení. Jsou určeny pro zaměstnance- učitele nebo studenty.**

Studijní informační systém nabízí vyučujícím a studentům nejen možnost prohlížet vybraná data, ale i data kontrolovat, interaktivně je opravovat, doplňovat. Opravy se promítnou hned v databázi studijního oddělení.

## **Provozované webové aplikace na 3. LF Přihláška ke studiu - pro uchazeče**

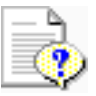

- možnost podání přihlášky ke studiu elektronickou formou
- aplikace je určena pro všechny typy studia, včetně zahraničních studentů
- vyplnění osobních údajů, možnost podat přihlášku na jeden nebo více oborů, zobrazení přihlášky ke studiu na vysoké škole, možnost editace a smazání, uložení do databáze
- export do PDF a následně tisk vyplněné přihlášky, kterou uchazeč po případném doplnění, potvrzení a podepsání odešle na studijní oddělení

 $\langle h r / \rangle$ 

## **Průběh přijímacího řízení - pro uchazeče**

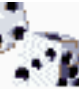

- je funkční pouze v období přijímacího řízení.
- po zadaní identifikačních údajů vypíše termíny přijímacích zkoušek všech přihlášek daného uchazeče
- zobrazí výsledky přijímacích zkoušek včetně bodů za jednotlivé zkoušky
- zobrazí pořadí uchazeče

 $\langle h r / \rangle$ 

### **Předměty Online + editace**

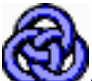

Anonymní přístup, po přihlášení určeno pro studenty a po přihlášení učitele s možností editace textových položek

- prohlížení všech předmětů podle názvů, kódů, podle pracovišť, podle jmen vyučujících (garanti). Nabízí informace o tom, zda je předmět vyučován, rozsah v ZS, v LS, způsob zakončení (Z, ZK), počet kreditů, vyučující, garantující pracoviště, anotace k předmětu, sylaby, seznam literatury k předmětu, eventuelně další aktuální informace, které vyučující k předmětu chce uvést. Může být vložen i link na webové stránky pracovišť
- **pro přihlášené uživatele (studenty/vyučující/tajemníky)** prohlížení předmětů nabízených v libovolném školním roce, a to jak směrem do minulosti, tak i do budoucnosti
- jednotný styl formátování sylabů vyučovaných předmětů
- každému vyučujícímu **doplnit a opravit textové informace (sylabus, anotaci, doporučenou literaturu) k předmětům**, které učí a které jsou již založené v seznamu předmětů. Nové předměty se mohou zakládat pouze v programu Tajemník.

 $\frac{1}{2}$ 

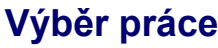

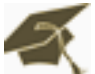

Anonymní přístup, po přihlášení určeno pro studenty k výběru práce a po přihlášení učitele pro zadání tématu či k editaci

- prohlížení a vyhledávání všech nabízených, řešených a obhájených témat diplomových, bakalářských a disertačních prací
- **po přihlášení jako student**  možnost přihlášení se k vypsaným tématům, včetně tisku potvrzení pro školitele
- *po přihlášení jako učitel*  možnost vypisování nových témat nebo editace stávajících (změny v názvech), možnost přidělení tématu přímo danéhmu studentovi, možnost připojení dalších textpvách údajů  $\langle h r / \rangle$

## **Hledání studentů (Kdo je kdo) + editace svých osobních údajů (O mě)**

Anonymní přístup, po přihlášení určeno pro studenty a učitele pro editaci osobních údajů, či zjištění kontaktů, nastavení e-mailů a nastavení pro zasílání e-mailových upozornění. V rozšířeném hledání - je možnost hledání zapsaných studentů na konkrétní vyučované předměty podle pracovišť

- vyhledávání informací o studentech v anonymním přístupu zveřejněny jen velmi omezené informace, pokud student nedal souhlas ke zveřejnění ve svém osobním nastavení (Osobní údaje)
- zobrazení seznamu studentských prací jako odkazy do aplikace Témata práce
- **po přihlášení jako student opravovat své osobní údaje a kontaktní údaje on-line pro potřeby studijní oddělení, určovat jaká data se o jeho osobě mohou zveřejnit (souhlas se zveřejněním)**, vyhledávat kontaktní údaje o ostatních studentech - pokud jsou povolena ke zveřejnění, vytisknout evidenční list studenta (v pdf formátu), nastavit zasílání upozornění o změně výsledků zkoušek, zasílání upozornění o vypsání nového termínu, ukládání profilů
- **po přihlášení jako učitel**  vyhledávat studenty podle kruhů, ročníků, druhů studia, zapsané na daný předmět či zapsané na všechny předměty učitele, jejichž učitel je školitelem nebo vedoucím diplomové práce apod., zjistit emailový kontakt na studenta, nebo studentům nalezených podle daného kritéria poslat **hromadný e-mailem - přímo ze systému.** Současně **editovat osobní údaje o učiteli, včetně kontaktních údajů,** nastavit zasílání oznámení při přihlášení studenta k jeho práci, ukládání profilů, apod.
- **V rozšířeném hledání zjistit jací studenti jsou zapsaní na předměty daného pracoviště.**

## **Výsledky zkoušek**

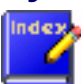

 $\langle h r / \rangle$ 

Zobrazí se pouze po přihlášení učitele

- zobrazení seznamu studentů, kteří mají zapsaný daný předmět
- zapisování výsledků zkoušek, zápočtů z daného předmětu a to až ve čtyřech režimech: hromadně zápočet z jednoho předmětu, hromadně zkoušku z jednoho předmětu, po jednotlivých studentech, všechny studenty najednou v editačním režimu; vše s kontrolami konsistence dat
- zapisování výsledků zkoušek, zápočtů pro vybraný termín zkoušení (opět ve čtyřech režimech)
- zapisování výsledků zkoušek, zápočtů pro rozvrhový lístek (ve třech režimech)
- zapisování výsledků zkoušek, zápočtů pro grupíkové skupiny
- možnost výstupu CSV ("Comma Separated Value" ) pro načtení např.do MS Excel, ...
- zobrazení seznamů studentů s výsledky zkoušek, zápočtů pro různé akad. roky
- zobrazení počtu a různých seznamů studentů
- zobrazení seznamu studentů i s předběžným zápisem
- modul umožňuje podle nastavení a výběru role omezit předměty, pro které uživatel smí vyplňovat výsledky, lze taky omezit množinu studentů, která se má zobrazit

 $\langle h r / \rangle$ 

## **Výsledky zkoušek - přehled**

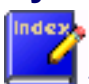

Zobrazí se pouze po přihlášení studenta

- zobrazit přehled vlastních studijních výsledků v libovolném akademickém roce
- vytisknout přehled vlastních studijních výsledků v posledním akademickém roce a seznam předmětů zapsaných pro příští rok

 $\langle h r / \rangle$ 

## **Termíny zkoušek**

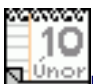

Po přihlášení určeno pro studenty a po přihlášení učitele - určeno pro vypisování termínů zkoušek a přihlašování se k nim

- vyhledávat podle předmětů, kateder či vyučujících vypsané termíny ke zkouškám anonymní přístup
- **po přihlášení jako učitel**
- **po přihlášení jako učitel**
- vypisování termínů zkoušek, zápočtů, termín lze vypsat pro více předmětů
- zobrazení seznamu termínů zkoušek podle předmětu, katedry, vyučujícího
- zobrazení seznamu studentů přihlášených na termín , resp.termíny
- přihlášení, resp. odhlášení studenta na termín resp.z termínu
- poslání hromadného mailu studentům
- založit nový termín/kopii některého stávajícího termínu<br>• zobrazit všechny termíny vynsané do dané místnosti (k
- zobrazit všechny termíny, vypsané do dané místnosti (bez omezení)

#### • **po přihlášení jako student**

- zobrazit seznam vypsaných termínů zkoušek a zápočtů pro předměty, které mám zapsané v indexu<br>• nřihlašovat se na ně škrtat se z termínu. 'přehlašovat' se z termínu na termín
- přihlašovat se na ně, škrtat se z termínu, 'přehlašovat' se z termínu na termín<br>• kontroly zda není překročen limit termínu; data (datum), zda se lze přihlásit, c
- kontroly, zda není překročen limit termínu; data (datum), zda se lze přihlásit, odhlásit; zda, nejsem přihlášen na už stejný předmět,..